## Le Shell de Linux le fichier /etc/passwd

## Le fichier /etc/passwd contient toutes les informations relatives aux utilisateurs (login, mots de passe, ...). Seul le superutilisateur<br>(root) doit pouvoir le modifier. Il faut donc modifier les droits de ce fichier de fa

utilisateurs. Ce fichier possède un format spécial permettant de repérer chaque utilisateur, chacune de ces lignes possède le format suivant:

nom\_du\_compte : mot\_de\_passe : numero\_utilisateur : numero\_de\_groupe : commentaire : répertoire : programme\_de\_demarrage

root:x:0:0:root:/root:/bin/bash

.

ISECS – 2010 W.E

Mohamed:x:210:520:Mohamed ben mohamed : /home/mohamed:/bin/bash Sept champs sont explicités séparés par le caractère ":" :

le nom du compte de l'utilisateur

- 
- le mot de passe de l'utilisateur (codé bien sûr)
- l'entier qui identifie l'utilisateur pour le système d'exploitation (UID=User ID, identifiant utilisateur)
- ntier qui identifie le **groupe** de l'utilisateur (GID=Group ID, identifiant de groupe)
- e dans lequel on peut retrouver des informations sur l'utilisateur ou simplement son nom réel

ion qui est celui dans lequel il se trouve après s'être connecté au système

la commande est celle exécutée après connexion au système (c'est fréquemment un interpréteur de commandes)

# Le Shell de Linux

### La commande cut

La commande *cut* permet d'afficher des zones spécifiques d'un fichier

- On peut également spécifier un séparateur de champs avec l'option -d. Par exemple
- cut -d: -f6 /etc/passwd affichera le 6<sup>eme</sup> champ du fichier /etc/passwd, dont le séparateur de champs est le caractére double point (``:'').

Exemple :

ISECS – 2010 W.E

ISECS – 2010 W.E

Page 1

Page 3

- récupérez la liste de tous les noms de login autorisés en local sur la machine (cut -d: -f 1 /etc/passwd)
- récupérez la liste de tous les noms de login autorisés en local sur la machine avec le champ commentaire (cut -d: -f 1,5 /etc/passwd)

Page 2

Page 4

#### $\overline{\mathbf{I}}$  Le Shell de Linux

- **Les scripts**
- Un script est un fichier contenant un ensemble de commandes exécutées séquentiellement
	- Sous forme de fichier texte contenant les commandes
- Le langage de script shell est un langage évolué offrant de nombreuses possibilités
	- Boucles, variables, tests avec if, création de fonctions, …
- Dans quels cas utilise-t-on les scripts ?
	- Pour effectuer un travail répétitif
		- Pour des tâches d'administration système
		- Pour installer des programmes
		- Au démarrage du système pour démarrer les services et applis
		- Bref : Tout le temps !!!

ISECS – 2010 W.E

#### $\blacksquare$  Le Shell de Linux

#### Les variables d'environnement

- Ces variables sont définies à l'ouverture de session
- Leurs valeurs dépendent de l'utilisateur connecté

 Exemple : Variable PATH - Défini les différents chemins où chercher les commandes

root@fredon:~# **echo \$PATH**<br>/usr/local/sbin:/usr/local/bin:/usr/sbin:/usr/bin:/sbin:/bin:/usr/X11R6/bin

- La commande « export » permet de créer/modifier une variable - Cette modification est temporaire root@fredon:~# export VAR=VALEUR
- Pour modifier la variable PATH sans effacer son contenu Troot@fredon:~# export PATH=\$PATH:/nouveau/repertoire

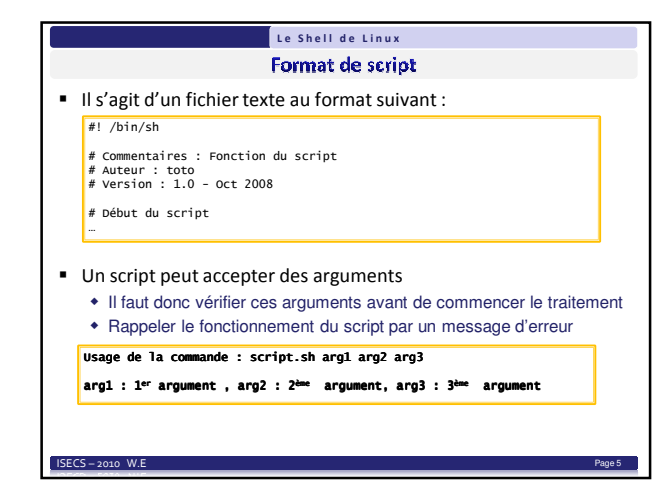

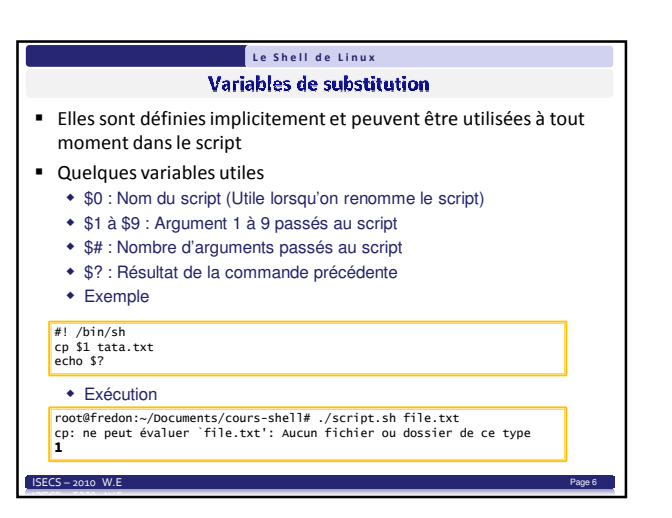

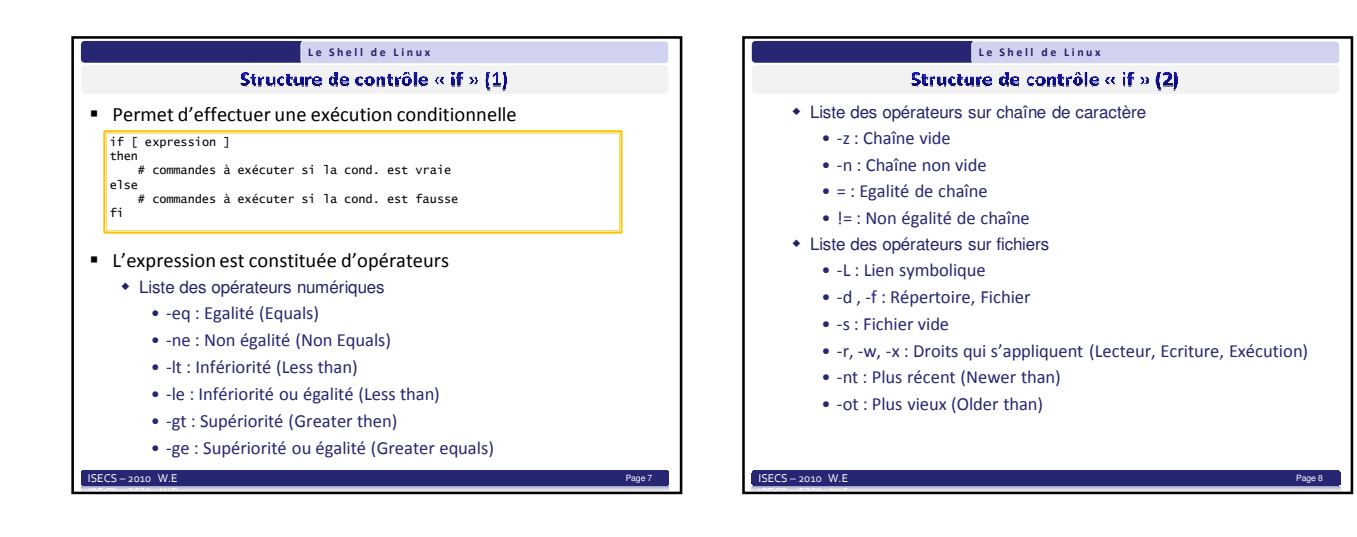

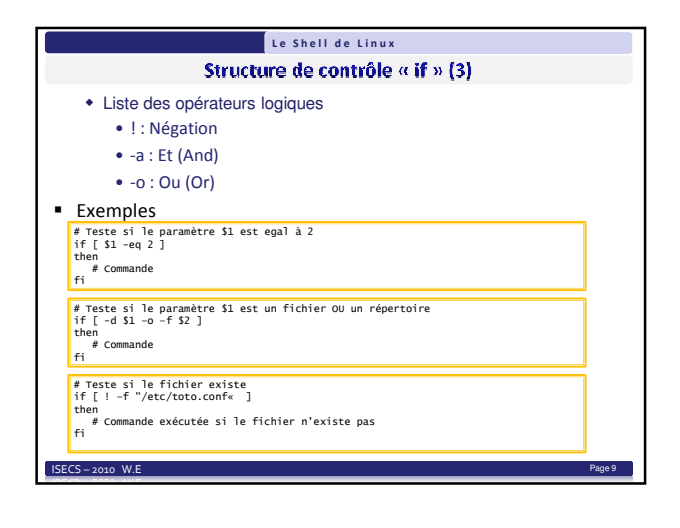

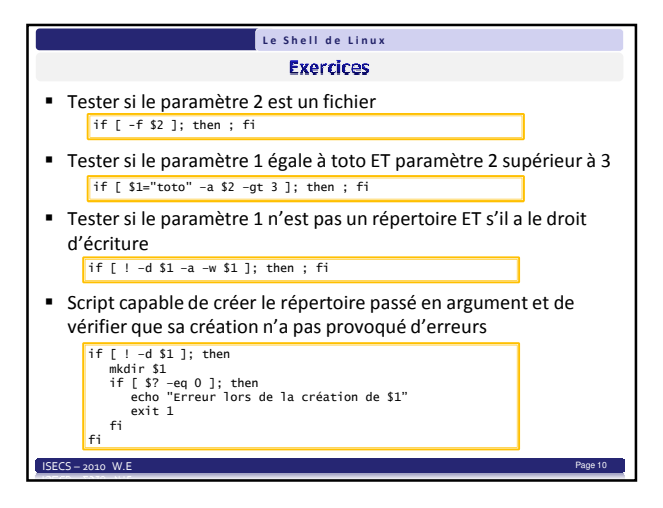